### CHAPTER 1

## INTRODUCTION TO MATLAB

Matlab is short for Matrix Laboratory, which is a special-purpose computer program optimized to perform engineering and scientific calculations. It started life to perform matrix mathematics, but over the years it has grown into a flexible computing system capable of solving essentially any technical problem. Matlab implements a Matlab programming language and provides an extensive library of predifined functions that make technical programming tasks eisier and more eficient.

#### *1 The Advantage of Matlab*

Matlab has many advantages compared with the conventional programming language like fortran, C or Pascal for technical problem solving. Among of them are the following:

- 1. Easy to Use. Matlab is intepreted language, so it is not needed compiling when we want to execute the program. Program may be easily writen and modified with the built-in integrated development inveronment and debuged with the Matlab debuger.
- 2. Platform Independence. Matlab is supported on many computer systems. At the time of tis writing, Matlab is supported on Windows 2000/ XP/Vista and many version of UNIX. Programs writen in any platform can run on all the other platforms and data files writen on any platform may be read on any

other proram.

- 3. Predefined Functions. Matlab comes complete with an extensive library of predefined functions that provide tested and prepackaged solutions to many technical problems. For example, suppose that you are writing a program that calculate the stastitics associated with input data set. In most languages, you need to write your own subroutines or functions to implement calculations such as aritmatic mean, median, standard deviation and so forth. These and hundreds of functions are built right into Matlab language, making your job easier.
- 4. Device Independent Plotting. Unlike most other languages, Matlab has many integral ploting and imaging commands. The plots and images can be displayed on any graphical output device supported by computer on which Matlab running. This capability makes Matlab an outstanding tool for visualizing technical data.
- 5. Graphical User Interface (GUI). Matlab include tools that allow us to interactively construct a Graphical User Interface (GUI) for his or her program. With capability, the programmer can design a sophisticated data analisys program that can be operated by relatively inexperienced users.

#### *2 The Disadvantage of Matlab*

There are two principal disadvantage of Matlab. First, because of Matlab is intepreted language, therefor Matlab can run slowly compared with compiled language such as pascal, c or fortran. Second, the disadvantage of Matlab is cost, full copy of Matlab may be 5 to 10 times more expensive than conventional compiler c, pascal or fortran.

#### *3 The Matlab Dekstop*

When we start Matlab version 6.5, the special window called The Matlab Dekstop will appear. The default configuration of Matlab Dekstop Matlab is shown in Figure 1.1. It integrates many tools for managing files, variables and application within Matlab environment.

The major tools within Matlab Dekstop are the following:

- a) command window
- b) command history window
- c) launch pad
- d) edit/debug window
- e) figure window
- f) workspace browser and array editor
- g) help browser
- h) current directory browser

# **Exercise**

1. Get help on Matlab function exp using: the "help exp" command typed on the command window and get it with help browser.

2.

# CHAPTER 2

### MATLAB BASICS

#### *1 Funncion and Constants*

Matlab provides a large number of standard elementary mathematical funsctions, including abs, sin, cos, sqrt, exp and so forth. Taking the square root of negative number is not an error, because the appropriate complex number will be produced automatically. Matlab also provide a large number of advanced mathematical function, including bessel, gamma, beta, erf, and so forth. For a list of standard elementary mathematical function, type

help elfun

and for a list of advanced mathematical functions, type

help specfun

Some functions, like sqrt, cos, sin,abs are built in. It means that they are has been compiled, so we just apply them and computational details are not readily accessible.

Matlab also provide some special constants that they may be useful to solve any technical problem. Some constants are the following:

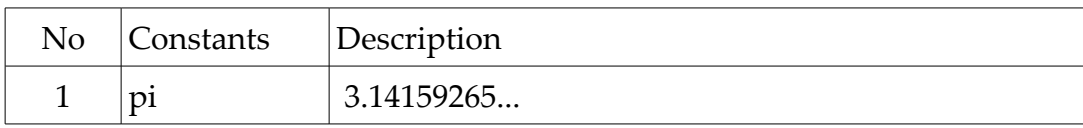

Tabel 2.3 Special Constants

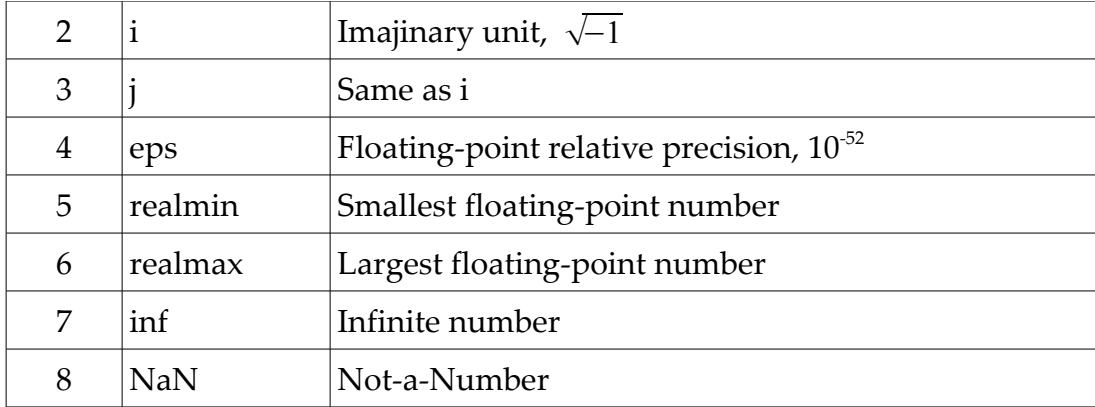

>> pi ans = 3.1416  $\gg i$ ans =  $0 + 1.0000i$  $\gg j$ ans = 0 + 1.0000i >> realmin  $ans =$  2.2251e-308 >> realmax ans = 1.7977e+308 >> eps ans =

 2.2204e-016  $>> 1/0$ Warning: Divide by zero. ans = Inf  $>> 0/0$ Warning: Divide by zero.  $ans =$ NaN

### *2 Using Meshgrid*

Meshgrid is used to generate X and Y matrix for thrree dimensional plot. The syntax of meshgrid are

> $[X,Y]$  = meshgrid $(x,y)$  $[X,Y]$  = meshgrid(x)  $[X, Y, Z]$  = meshgrid $(x, y, z)$

 $[X, Y]$ =meshgrid(x,y) transforms the domain specified by vector x and y into arrays X and Y, which can be used to evaluate the function of two variables and three dimensional mesh/surface plots. The rows of the output array X are copies of vector x, and the column of the array Y are copies of the vector y.

Ex.

[X,Y] = meshgrid(1:3,10:14)

#### Contoh

Plot the function graphic of  $z = x^2 - y^2$  specified by domain  $0 \le x \le 5$  dan  $0 \le y \le 0$ 

#### Solution

Firstly, we must specify the grids on the surface x-y using meshgrid function

 $>> x=0:5;$  $>> y=0:5;$ 

```
\gg [X Y]=meshgrid(x,y)
X = 0 1 2 3 4 5
  0 1 2 3 4 5
  0 1 2 3 4 5
  0 1 2 3 4 5
  0 1 2 3 4 5
  0 1 2 3 4 5
Y = 0 0 0 0 0 0
  1 1 1 1 1 1
  2 2 2 2 2 2
  3 3 3 3 3 3
 4 4 4 4 4 4
 5 5 5 5 5 5
```
Then, the values of  $z$  can be obtained by replacing  $x$  and  $y$  in the original function into X and Y

```
>> z=X.^2-Y.^2z = 0 1 4 9 16 25
  -1 0 3 8 15 24
  -4 -3 0 5 12 21
  -9 -8 -5 0 7 16
  -16 -15 -12 -7 0 9
  -25 -24 -21 -16 -9 0
```
Finally, we have the graphic of the function

 $\gg$  mesh $(X, Y, Z)$ 

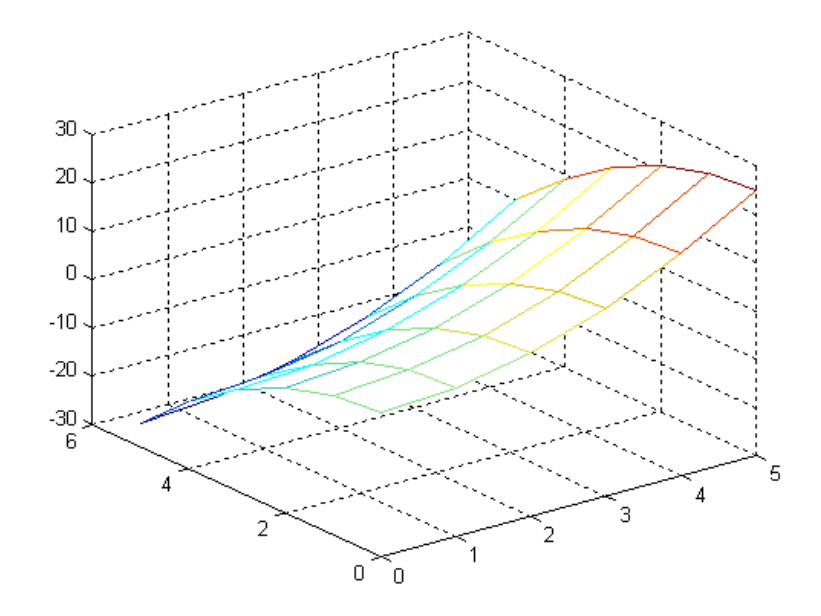

*Illustration 1:* 

### *3 Special Elementar Function Matlab*

Matlab has a large number of special elementary function which may be useful for numerical calculation. In this chapter, we will discuss some of them.

# *feval()*

Function feval() is used to evaluate a function. For example, if we have a function  $f(x)=x^2+2x+1$  and we evaluate the function at x=3

```
\gg f=inline('x^2+2*x+1','x');
>> f(3)
```
ans =

16

If we use the function provided by Matlab called *humps.* To evaluate the function, we must create a handle function by using @ sign.

> >> fhandle=@humps; >> feval(fhandle,1)  $ans =$ 16

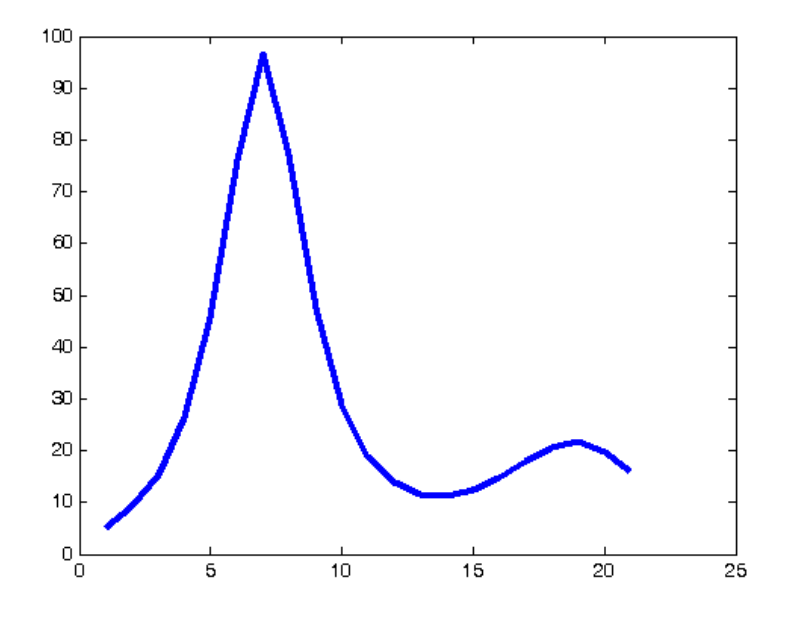

*Gambar 2.1 Fungsi humps*

#### *Polyval*

Function polyval is used to specify the value of the polynomial of the form

$$
p(x) = a_0 + a_1 x^1 + a_2 x^2 + a_3 x^3 + a_4 x^4 + \dots + a_{n-1} x^{n-1} + a_n x^n
$$

Matlab has a simply way to express the form of the polynomial by

$$
p = \begin{bmatrix} a_n & a_{n-1} & \dots & a_3 & a_2 & a_1 & a_0 \end{bmatrix}
$$

#### **Example**

Given a polynomial  $4+3x^2+4x+5$  . It will be evaluated at *x*=2, −3 and 4.

#### **Solution**

- First, we type the polynomial by simply way  $p=[1 0 3 4 5]$ .
- Second, we type the point we are going to evaluate  $x=[2,-3,4]$
- Third, Evaluate the polynomial at point x by command *polyval(p,x)*

If we write in the command window

>> p=[1 0 3 4 5]; >> x=[2,-3,4]; >> polyval(p,x) ans = 41 101 325

*Polyfit*

*Fungsi polyder*

*Fungsi poly*

*Fungsi conv*

Fungsi deconv

# CHAPTER 3

### VECTOR AND MATRICES

Vector is one-dimensional array of numbers. Vector can be a coulomn or row. Matlab can create a coulomn vector by enclosing a set of numbers sparated by semicolon. For example, to create a coulomn vector with three elements we write:

 $\gg$  a=[1;2;3]  $a =$  1 2 3

To create a row vector, we enclose a set of numbers in square brackets, but this time we use coma or blank space to delimite the elements.

 $\gg$  a=[4,5,6]  $a =$  4 5 6  $\gg$  a=[4 5 6]  $a =$ 4 5 6

A column vector can be turned into a row vector by three ways. The first, we can turn using the transpose operation.

 $\gg$  v=[3,2,1];  $>> v'$  $ans =$  3 2 1

Secondly, we can create a column vector by enclosing a set of numbers with semicolon notation to delimite the numbers.

```
\gg w=[3;2;1]
w = 3
    2
    1
```
It is also possible to add or subtract two vectorsto produce a new vector. In order to perform this operation, the two vectors must both be the same type and the same length. So, we can add two column vectors together to produce a new column vector or we can add two row vector to produce a new row vector. Lets add two column vectors together:

 $\gg$  p=[-1;2;3;1];  $\gg$  q=[2;1;-3;-2];  $\gg$  p+q ans = 1 3 0

-1

Now, let's subtract one row vector from another:

```
\gg p=[-1,2,3,1];
\gg q=[2,1,-3,-2];
\gg p+q
ans = 1 3 0 -1
```
### *1 CREATING LARGER VECTOR FROM EXISTING VARIABLES*

Matlab allow us to append vectors together to create a new one. Let u and v are two column vectors with m and n elements respectively that we have created in Matlab. We can create third vector w whose first m elements of vector u and whose second n elements of vector v. In order to create the vector w, it is done by writing

 $[u;v]$ .

 $\gg$  u=[1;2;3];  $\gg$  v=[5;6];  $\gg$  w=[u;v]  $W =$  1 2 3 5 6

This can also be done with row vector. If we have two row vectors r and s with m and n elements respectively. So, a new row vector can be created by writing [r,s].

 $\gg$  r=[1,2,3]; >> s=[5,6,7,8];  $\gg$  [r,s]  $ans =$ 1 2 3 5 6 7 8

### *2 CREATING A VECTOR WITH UNIFORMLY SPACED ELEMENTS*

Matlab allow us to create a vector with elements that are uniformly spaced

by increment q. To create a vector x that have unformly spaced elements with first element a, final element b and stepsize q is

$$
x=[a:q:b];
$$

We can create a list of even number from 0 to 10 with uniformly spaced elements:

```
>> x=[0:2:10]x = 0 2 4 6 8 10
```
Again, let's we create a list of small number starts from 0 to 1 with uniformly space  $0.1;$ 

```
>> x=0:0.1:1x = Columns 1 through 7 
     0 0.1000 0.2000 0.3000 0.4000 0.5000 0.6000
  Columns 8 through 11 
   0.7000 0.8000 0.9000 1.0000
```
The set of x values can be used to create a list of points representing the values of some given function. For example, suppose that whave  $y=e^x$ , then we have

```
\gg y=\exp(x)
```
 $y =$ 

Columns 1 through 7

1.0000 1.1052 1.2214 1.3499 1.4918 1.6487 1.8221

Columns 8 through 11

2.0138 2.2255 2.4596 2.7183

But, if we have a function  $y=x^2$ , we can not obtain a list of values representing the function without adding dot notation.

 $>> x^2$ 

??? Error using  $\Longrightarrow$  ^

Matrix must be square.

If we use dot notation behind the variable x;

 $>> x.^2$ 

 $ans =$ 

Columns 1 through 7

0 0.0100 0.0400 0.0900 0.1600 0.2500 0.3600

Columns 8 through 11

0.4900 0.6400 0.8100 1.0000

Matlab also allow us to create a row vector with m uniformly spaced element by typing

```
linspace(a,b,m)
```
 $\gg$  linspace(0,2,5)

 $ans =$ 

0 0.5000 1.0000 1.5000 2.0000

Matlab also allow us to create a a row vector with n logaritmically spaced elements by typing

```
logspace(a,b,n)
\gg logspace(1,3,5)
ans =
  1.0e+003 *
   0.0100 0.0316 0.1000 0.3162 1.0000
```
### *3 Characterizing Vector*

The *length* command returns a number of a vector elements, for example:

```
\gg a=[0:5];
\gg length(a)
ans = 6
```
We can find the largest and smallest of a vector by max and min command, ffor example:

```
\gg a=[0:5];
\gg max(a)
ans =
```
 5  $\gg$  min(a)  $ans =$ 0

*Accessing the array elements*

If we have array  $a=[1,2,3,4;5,6,7,8;6,7,8,9]$ . To display all of array elements at the 3th row, we can type

> $\gg$  a(3,:)  $ans =$ 6 7 8 9

The colon notation means all of array elements.

■ For example, if we want to display all of array elements at the first and second colomn then we can type

> $\gg$  a(:,[1 2])  $ans =$  1 2 5 6 6 7

To access the array elements *a* at the 1<sup>st</sup> dan  $2^{nd}$  row, and  $3^{rd}$  and  $4^{th}$  colomn, we can type

- $\gg$  a(1:2,3:4)  $ans =$  3 4 7 8
- If we wish to replace all of the array elements at  $2^{nd}$  and  $3^{rd}$  row and  $1^{st}$  and  $2^{nd}$ colomn with the value equal to 1

 We are able to create the table using the colon operator. For example, if we wish to create the sinus table starting from a given angle and step size 30°

> >> x=[0:30:180]';  $\gg$  trig(:,1)=x;  $\gg$  trig(:,2)=sin(pi/180\*x);  $\gg$  trig(:,3)=cos(pi/180\*x); >> trig trig = 0 0 1.0000

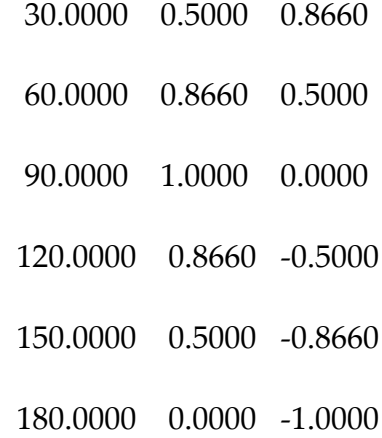

■ The Colon operator can be used to perform operation at Gauss elimination. For example

>> a=[-1,1,2,2;8,2,5,3;10,-4,5,3;7,4,1,-5];

 $\gg$  a(2,:)=a(2,:)-a(2,1)/a(1,1)\*a(1,:)

 $a =$ 

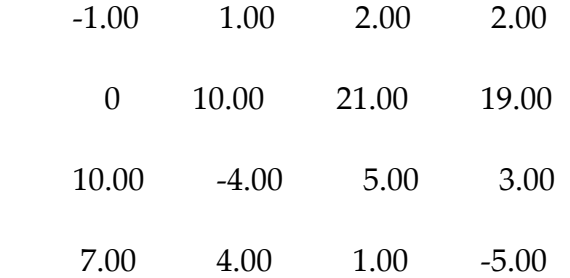

 $\gg$  a(3,:)=a(3,:)-a(3,1)/a(1,1)\*a(1,:)

 $a =$ 

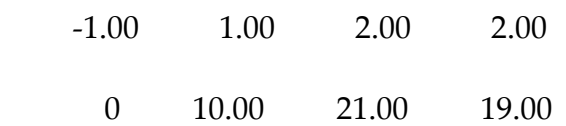

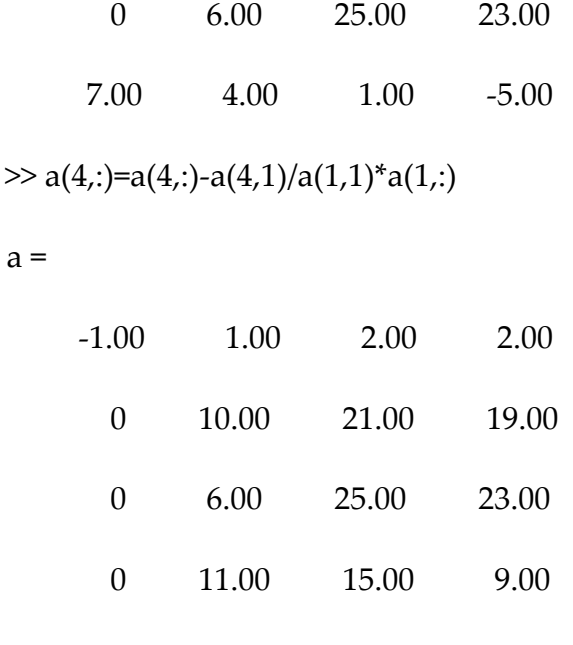

 $\gg$  a(3,:)=a(3,:)-a(3,2)/a(2,2)\*a(2,:)

 $a =$ 

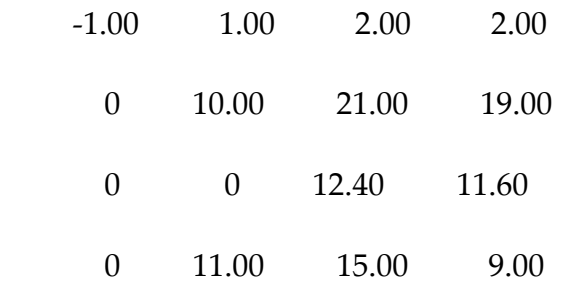

 $\gg$  a(4,:)=a(4,:)-a(4,2)/a(2,2)\*a(2,:)

 $a =$ 

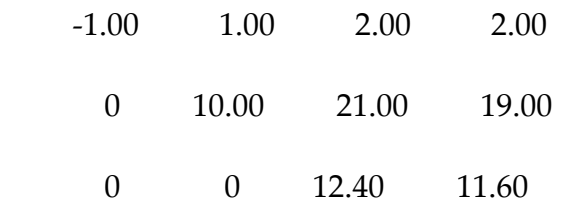

 0 0 -8.10 -11.90  $\gg$  a(4,:)=a(4,:)-a(4,3)/a(3,3)\*a(3,:)  $a =$  -1.00 1.00 2.00 2.00 0 10.00 21.00 19.00 0 0 12.40 11.60 0 0 0 -4.32

■ The keyword *end* states the final element of the array elements. For example, if we have a vector

> $\gg$  a=[1:6];  $\gg$  a(end)  $ans =$  6  $\gg$  sum(a(2:end))  $ans =$ 20

■ The colon operator can play as a single subscript. For a spcial case, the colon operator can be used to replace all of the array elements

$$
> a=[1:4;5:8]
$$

 $a =$ 

 $a =$ 

 1 2 3 4 5 6 7 8  $\gg$  a(:)=-1 -1 -1 -1 -1 -1 -1 -1 -1

### *Replication of row and column*

Sometimes, we need to generate the array elements at a given row and column to any other row and column. For this purpose, we need Matlab command *repmat* to replicate the row/column elements.

```
\gg a=[1;2;3];
\gg b=repmat(a,[1 3])
b = 1 1 1
   2 2 2
   3 3 3
```
The command repmat $(a,[1 3])$  means that "replicate vector a into one row and three columns.

```
\gg c=repmat(a,[2 1])
```
 $c =$ 

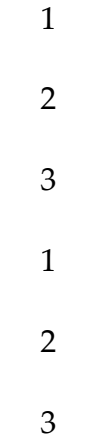

The command repmat $(a,[2 1])$  means that "replicate vector a into two rows and 1 column.

The alternative command *repmat* (a,[1 3]) is *repmat*(a,1,3) and *repmat* (a,[2 1]) is *repmat*(a,2,1).

*Deleting rows and columns*

We can use the colon operator and the blank array to delete the array elements.

```
\gg b=[1,2,3;3,4,5;6,7,8]
b = 1 2 3
   3 4 5
   6 7 8
>> b(:,2)=[]
b =
```
If we want to delete the array elements at  $2^{nd}$  and  $3^{rd}$  column, we just type

```
\gg b=[1,2,3;3,4,5;6,7,8];
> b(:,[2\ 3])=[]b = 1
    3
    6
Similarly, if we want to delete the array elements at 2<sup>nd</sup> and 3<sup>rd</sup> rows
```

```
>> b=[1,2,3;3,4,5;6,7,8];
>> b([2 3],:)=[]b = 1 2 3
```
### **Array manipulation**

Below are some funtions applied to manipulate an array,

■ *diag*, the function is used to create an diagonal array. If we have a vector v then diag(v) will create a diagonal array with diagonal elements of v.

 $\gg$  v=[1:4];  $\gg$  diag(v) ans =  $\begin{matrix} 1 & 0 & 0 & 0 \end{matrix}$  0 2 0 0 0 0 3 0 0 0 0 4

To move right or move down the diagonal elements, we just type *diag(v,b)* 

```
\gg diag(v,2)
```
ans =

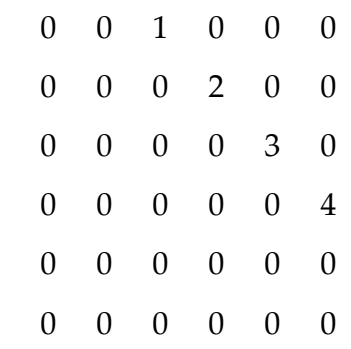

 $\gg$  diag(v,-2)

ans =

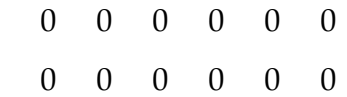

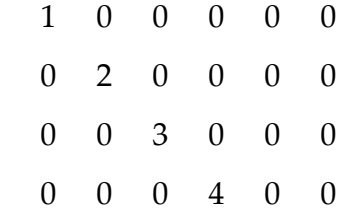

 *fliplr,* perintah ini digunakan untuk mempertukarkan elemen-elemen matriks yang berada di sebelah kanan dengan elemen-elemen yang berada di sisi kiri.

> $\gg$  a=[1,2,3;4,5,6]'  $a =$  1 4 2 5 3 6  $\gg$  flipl $r(a)$  $ans =$  4 1 5 2 6 3

Kalau a berupa vektor, maka seperti terlihat di bawah ini

 $\gg$  a=[1,2,3,4,5,6]  $a =$ 1 2 3 4 5 6

```
\gg fliplr(a)
ans = 6 5 4 3 2 1
```
 *flipud,* fungsi ini digunakan untuk mempertukarkan elemen matriks yang berada di atas dengan yang ada di bawah.

> $\gg$  a=[1,2,3;4,5,6]  $a =$  1 2 3 4 5 6  $\gg$  flipud(a)  $ans =$  4 5 6 1 2 3

■ *rot90*, fungsi ini digunakan untuk merotasikan matriks A sebesar 90° menentang arah dengan arah jarum jam.

```
\gg a=[1,2,3;4,5,6]
a = 1 2 3
   4 5 6
\gg rot90(a)
```
 *tril,* fungsi ini digunakan untuk menentukan elemen segitiga bawah dari matriks tertentu. Sedankan *triu,* untuk menentukan elemen segitiga atas matriks.

> $\gg$  a=[1,2,3;4,5,6]  $a =$  1 2 3 4 5 6  $\gg$  tril(a) ans = 1 0 0 4 5 0  $\gg$  triu(a) ans = 1 2 3 0 5 6

**Fungsi matriks lainnya**

Masih ada banyak fungsi yang dapat digunakan untuk manipulasi matriks. Beberapa diantaranya

 *det,*fungsi ini digunakan untuk menentukan determinan matriks. Ingat, bahwa matriks yang memimiliki determinan hanyalah matriks bujur sangkar.

```
\gg a=[1,2,3;4,3,-2;-1,5,2];
\gg det(a)
ans = 73
```
*eig,* ini digunakan untuk menentukan nilai eigen.

 $\gg$  a=[1,2,3;4,3,-2;-1,5,2];  $\gg$  eig(a)  $ans =$  5.5031 0.2485 + 3.6337i 0.2485 – 3.6337i

- *inv*, fungsi ini digunakan untuk melakukan invers matriks seperti telah dijelaskan di atas.
- *lu*, adalah fungsi untuk melakukan dekomposisi matriks menjadi matriks segitiga bawah dan matriks segitiga atas.

 $\gg$  a=[1,2,3;4,3,-2;-1,5,2];

 $\gg$  [L,U]=lu(a)

 $L =$ 

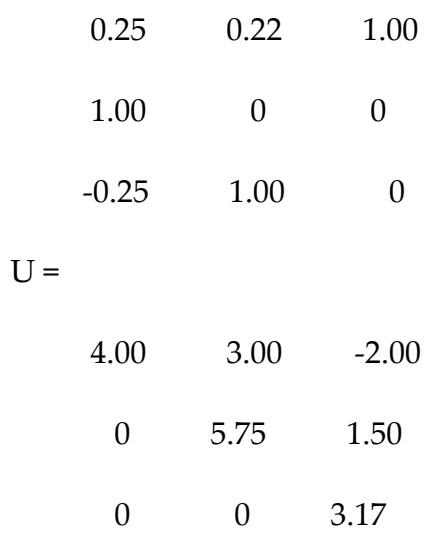

# CHAPTER 4

# INTRODUCTION TO GRAPHICS

#### *Basic 2-D graphs*

Graphs in 2-d are drawn with the *plot* statement. Axes are automatically created and scaled to include the minimum and maximum data points. The most common form of plot is  $plot(x,y)$  where x and y are vectors with the same length. For example

x=0:pi/200:10\*pi;  $y = cos(x);$ plot(x,y)

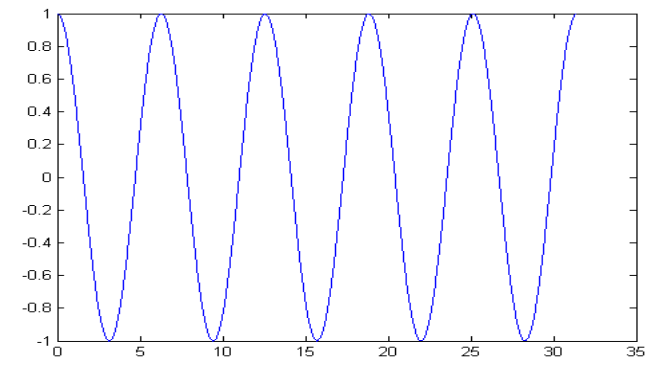

*Picture 4.2 Graph of x vs y*

We may also use the *linspace* command to specify thefunction domain, so the previous scripts can be writen as

x=linspace(0,10\*pi,200);

 $y = cos(x);$ 

plot(x,y)

*Multiple plot on the same axes*

There are at least two ways of drawing multiple plots on the same axes. The ways are followings:

1. The simplest way is to use *hold* to keep the current plot on the axes. All subsequents plots are added to the axes until hold is released. For example,

 $x = linspace(0,2*pi,200);$ 

 $y1 = cos(x);$  plot(x,y1); hold;  $y2 = cos(x-0.5);$  plot(x,y2);  $y3 = cos(x-1.0);$ plot(x,y3)

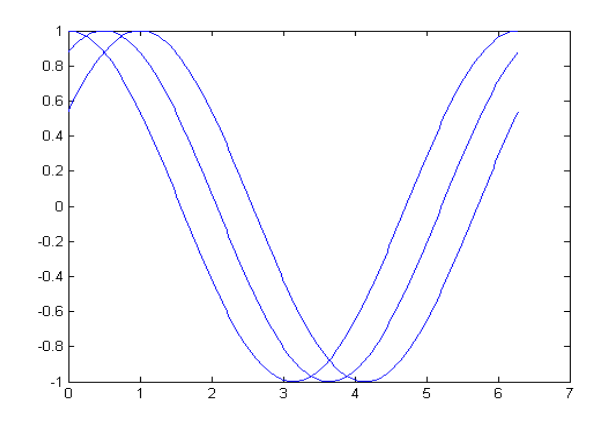

*Picture 4.2 Creating multiple graphs on the same axes with hold*

2. The second way is to use plot with multiple arguments, e.g

plot(x1,y1,x2,y2,x3,y3,...)

plot the vector pairs (xi,y1), (x2,y2), (x3,y3), etc. For example,

x=linspace(0,2\*pi,200);

 $y1 = cos(x);$ 

 $y2 = cos(x-0.5);$ 

 $y3 = cos(x-1.0);$ 

 $plot(x,y1,x,y2,x,y3)$ 

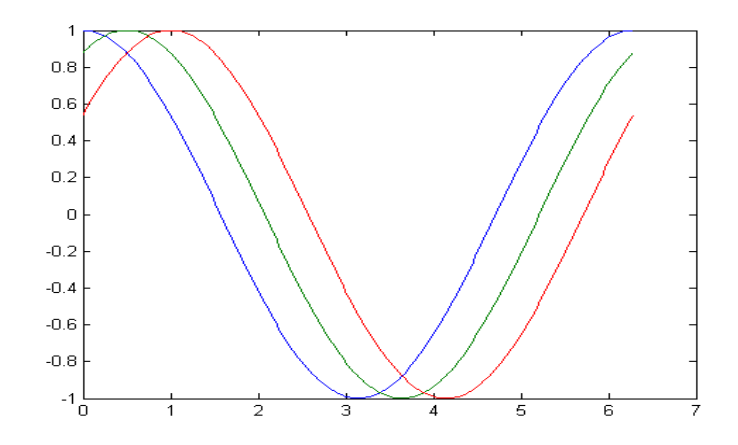

*Picture 4.3 Three graphs on the one axes* 

#### *Line style, markers and color*

Line style, markers and color may be selected for a graph with a string argument to plot. The general form of using line style, markers and color for a graph is

plot(x,y,'LineStyle\_Marker\_Color)

For example

 x=linspace(0,2\*pi,200);  $y1 = cos(x);$  $y2 = cos(x-0.5);$  $y3 = cos(x-1.0);$  plot(x,y1,'-',x,y2,'o',x,y3,':') grid

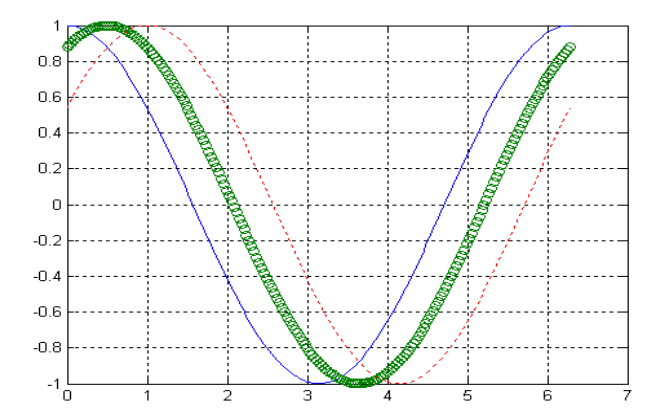

*Picture 4.4. Displaying three graphs with different line style*

Notice that picture 4.4 is displayed with grids. The grids can be accompanied on the graph with *grid command.*

```
 x=linspace(0,2*pi,200);
       y = cos(x); plot(x,y,'-squarer')
```
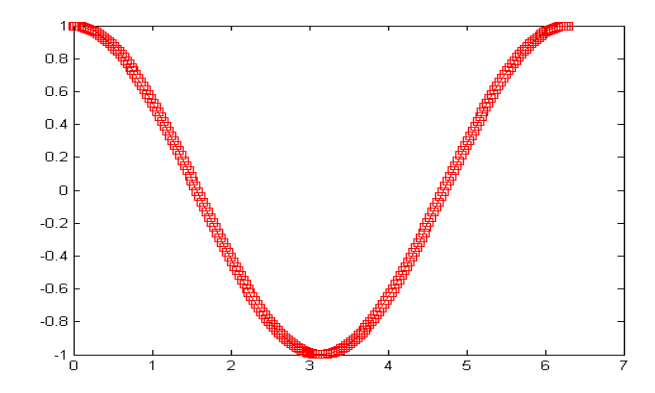

*Picture 4.5. The graph is displayed with line style, marker and color*

We can specify color and line width on the graph with commands:

- LineWidth: specify line width of the graph
- MarkerEdgeColor: specify the marker color and edge color of the graph.
- MarkerFaceColor: specify the face color of the graph.
- MarkerSize: specify the size of the graph
	- x = -pi:pi/10:pi;

 $y = \tan(\sin(x)) - \sin(\tan(x))$ ;

plot(x,y,'--rs','LineWidth',3,...

'MarkerEdgeColor','k',...

'MarkerFaceColor','g',...

'MarkerSize',5)

The previous script will display a graph y vs x with

- Line style is dash with red color and the marker is square('--rs'),
- Line width is 3
- Color of the edge marker is balack $(k)$ ,

- The face marker is green (g),
- The size of marker is 5

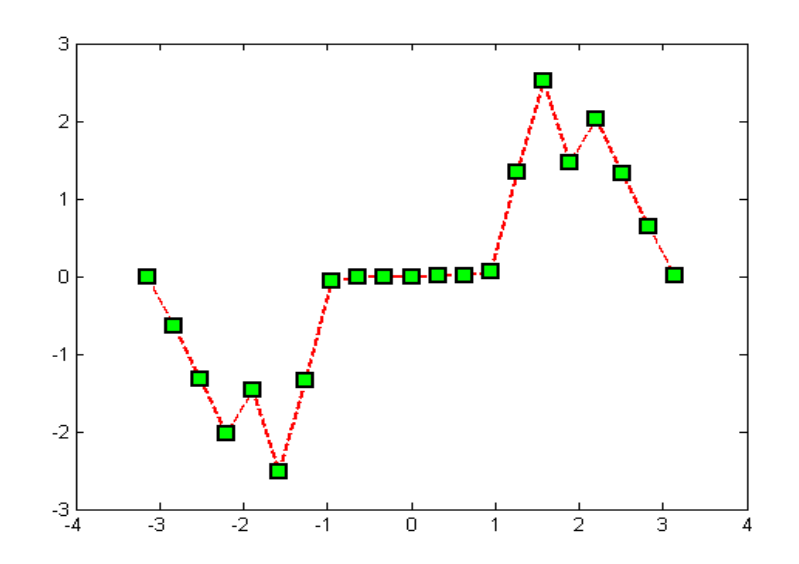

*Picture 4.6. The graph is displayed with line style dash, line width 3, followed by squqre marker with fill color is green and the edge color is black with size of squre marker is 5.*

#### *Adding Label, Legend and Title of the Graph*

It is very important to add label on the axes of the graph. As it can be used to make easy understanding the meaning of the graph. The commands that are common :

- xlabel : to add label on the absis (x axes)
- ylabel : to add label on the ordinat (y axes)
- zlabel : to add label on the absis (z axes)
- tittle : to add title of the graph
- legend : to add legend of the graph

For example, notice the script below clear; close all; x=-2:0.1:2; y=-2:0.1:2;  $[X,Y]$ =meshgrid $(x,y)$ ; f=-X.\*Y.\*exp(-2\*(X.^2+Y.^2));  $mesh(X,Y,f);$ xlabel('Sumbu x'); ylabel('Sumbu y'); zlabel('Sumbu z'); title('Contoh judul grafik'); legend('ini contoh legend')

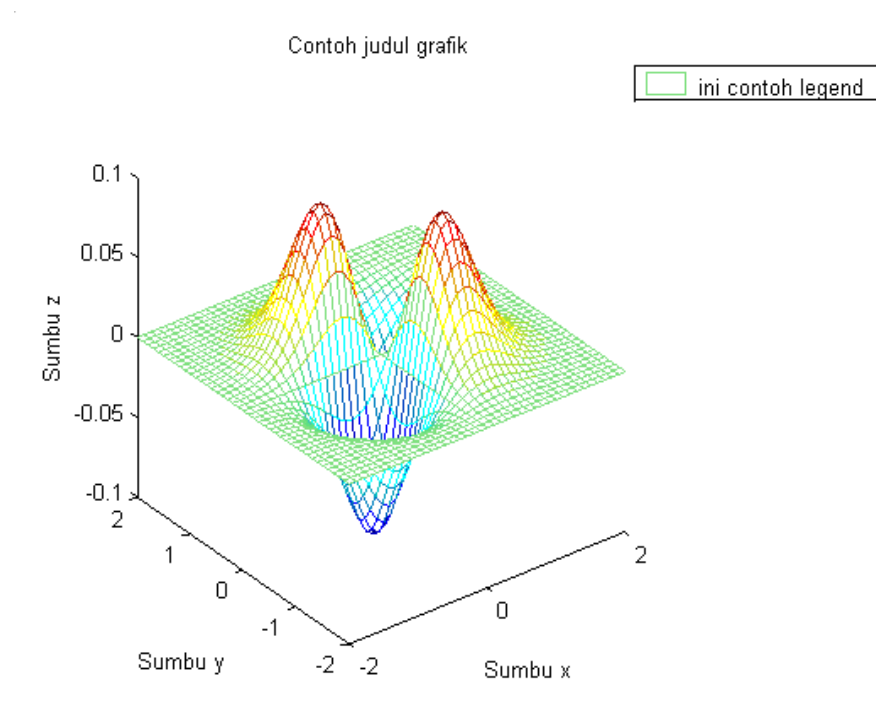

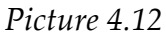

### *Adding Text on the Graph*

Sometime, we need to add any text to make clearly if there are more than one graph on the one axes. To add some texts one the graph, we can use *gtext(). For* example

> clear; close all; x=linspace(0,2\*pi,200);  $y1 = cos(x);$  $y2 = cos(x-0.5);$ y3=cos(x-1.0); plot(x,y1,x,y2,x,y3);

 $gtext('y1=cos(x'));gtext('y1=cos(x-0.5))$ ; gtext('y1=cos(x-1.5)');

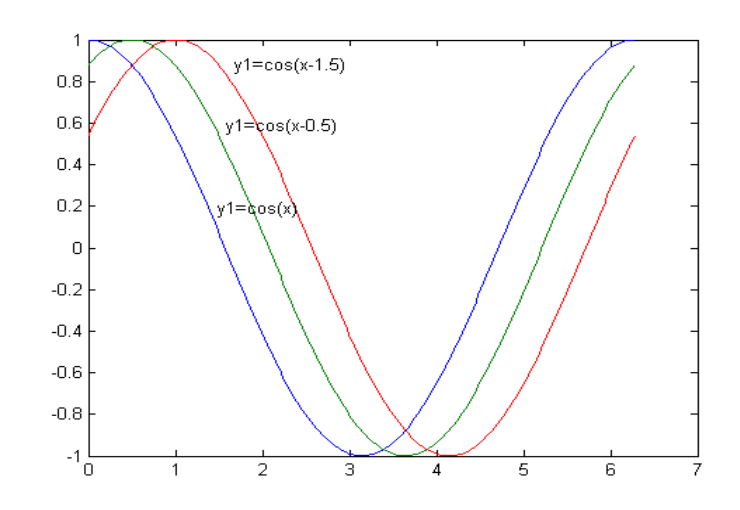

*Gambar 4.12 The graph with adding text* 

We can also add the adding text on the graph with the way as below

clear; close all; x=linspace(0,2\*pi,200);  $y1 = cos(x);$  $y2 = cos(x-0.5);$ y3=cos(x-1.0);  $plot(x,y1,x,y2,x,y3)$ text(pi/2,cos(pi/2),'\leftarrowy1=cos(x)');  $text(pi/3,cos(pi/3-0.5))$ ' leftarrowy1= $cos(x-0.5)$ '); text(2\*pi/3,cos(2\*pi/3-1.0),'\leftarrowy1=cos(x-1.0)')

# CHAPTER 6

### FLOW CONTROL

There are eight flow control statements in MATLAB:

- 1. if, together with else and elseif, executes a group of statements based on some logical condition.
- 2. switch, together with case and otherwise, executes different groups of statements depending on the value of some logical condition.
- 3. while executes a group of statements an indefinite number of times, based on some logical condition.
- 4. for executes a group of statements a fixed number of times.
- 5. continue passes control to the next iteration of a for or while loop, skipping any remaining statements in the body of the loop.
- 6. break terminates execution of a for or while loop.
- 7. try...catch changes flow control if an error is detected during execution.
- 8. return causes execution to return to the invoking function. All flow constructs use end to indicate the end of the flow control block.

if, else, and elseifif evaluates a logical expression and executes a group of statements based on the value of the expression. In its simplest form, its syntax is

if (logical\_expression)

statements

end

If the logical expression is true (1), MATLAB executes all the statements between the if and end lines. It resumes execution at the line following the end statement. If the condition is false (0), MATLAB skips all the statements between the if and end lines, and resumes execution at the line following the end statement. For example,

```
if mod(a,2) == 0 disp('a is even')
  b = a/2;end
```
The if statement can be desribed in the diagram as picture 3 below

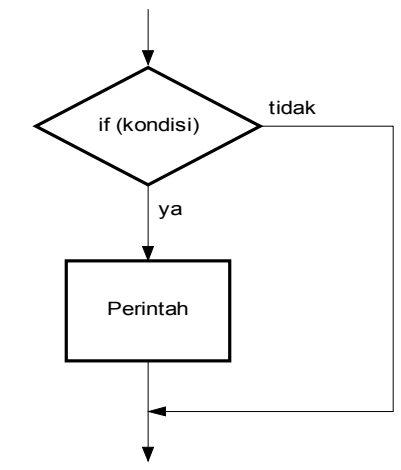

*Gambar 6.1 Diagram alir percabangan if*

Generally, the condition is logical expression, that is, the expression consisting of relational operator that is true (1) or false (0). The followings are some relational operators:

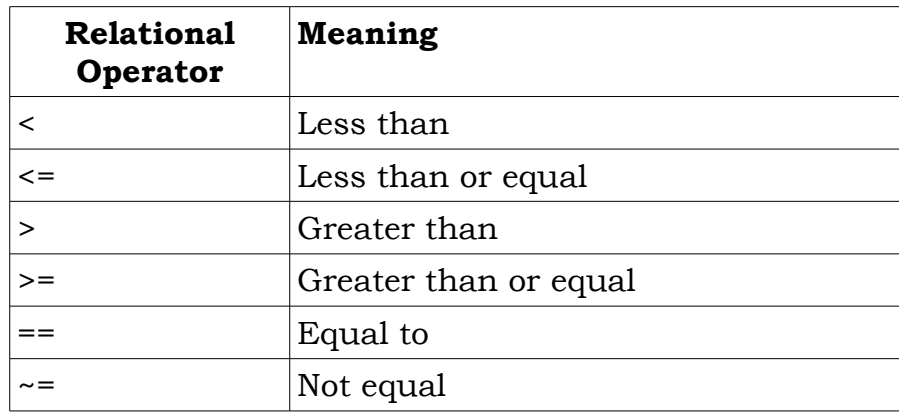

The followings are some examples of logical expression using relational operator and its meaning

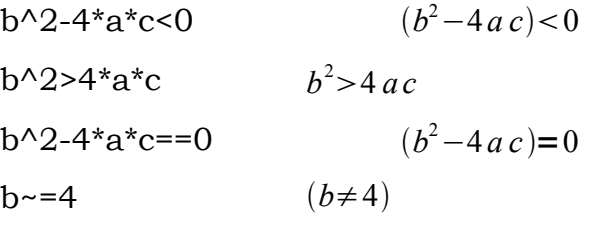

You can nest any number of if statements.

The else and elseif statements further conditionalize the if statement: The else statement has no logical condition. The statements associated with it execute if the preceding if (and possibly elseif condition) is false (0). The elseif statement has a logical condition that it evaluates if the preceding if (and possibly elseif condition) is false (0). The statements associated with it execute if its logical condition is true (1). You can have multiple elseifs within an if block. if  $n < 0$  % If n negative, display error message.

disp('Input must be positive');

elseif rem(n,2) =  $0\%$  If n positive and even, divide by 2.

 $A = n/2;$ 

else

 $A = (n+1)/2$ ; % If n positive and odd, increment and divide.

end

if Statements and Empty ArraysAn if condition that reduces to an empty array represents a false condition. That is, if A

S1

else

S0

end

will execute statement S0 when A is an empty array.